# **Bedienungsanleitung**

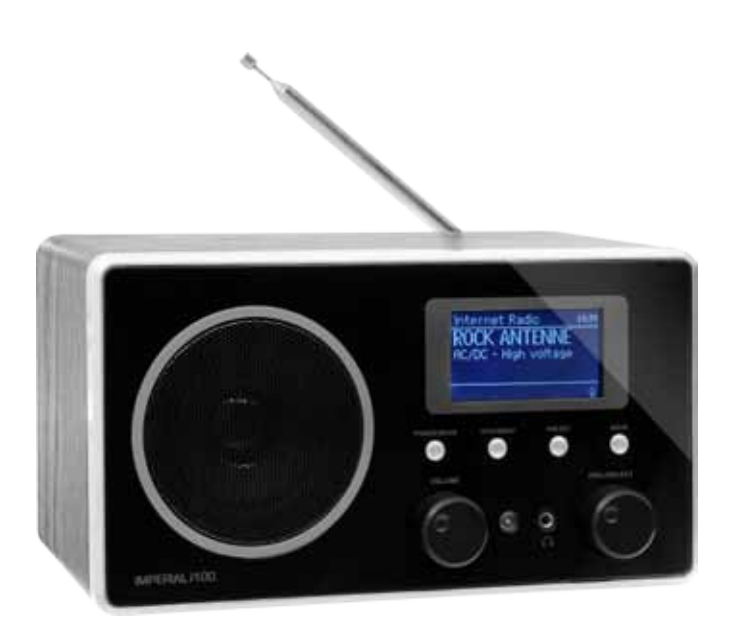

**IMPERIAL i100 Internet & FM Radio**

## Inhalt

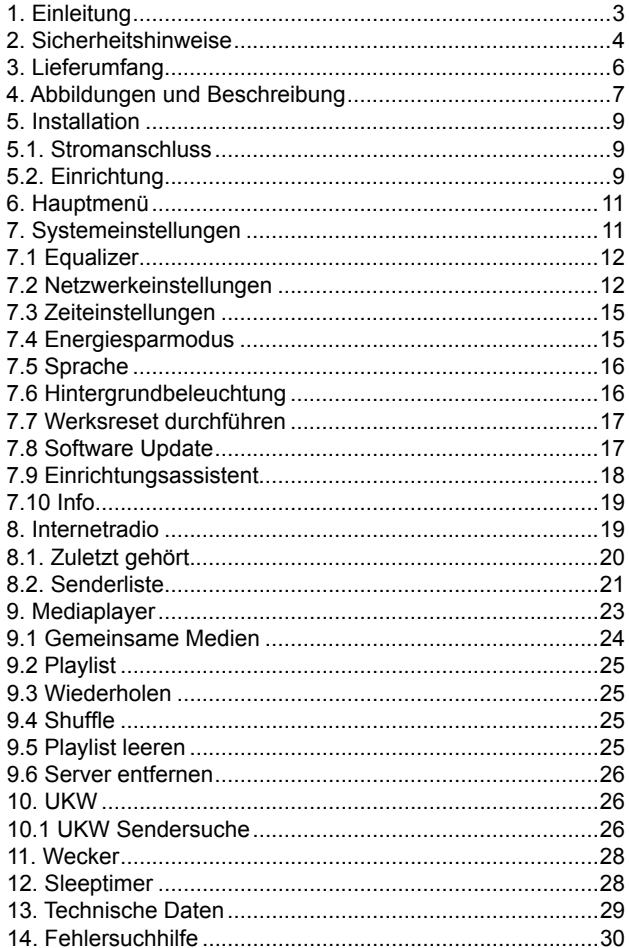

# **1. Einleitung**

## **1.1. Vorwort**

Vielen Dank, dass Sie sich für unser UKW/Internet-Radio IMPERIAL i100 entschieden haben. Wenn Sie das Radio zum ersten Mal verwenden, lesen Sie bitte diese Anweisungen sorgfältig durch, und bewahren Sie diese für zukünftige Gelegenheiten zum Nachschlagen auf. Wenn Sie die Anweisungen befolgen, können Sie optimal die volle Funktionsvielfalt des Radios genießen.

Diese Bedienungsanleitung hilft Ihnen beim

- bestimmungsgemäßen
- sicheren
- vorteilhaften

Gebrauch des IMPERIAL i100. Wir setzen voraus, dass der Bediener des Radios allgemeine Kenntnisse im Umgang mit Geräten der Unterhaltungselektronik hat.

Jede Person, die dieses Radio

- montiert
- anschließt
- bedient
- reinigt
- entsorgt

muss den vollständigen Inhalt dieser Bedienungsanleitung zur Kenntnis genommen haben. Bewahren Sie diese Bedienungsanleitung immer in der Nähe des Radios auf.

# **1.2. Service und Support**

Sollte ihr Radio nicht richtig funktionieren, muss nicht gleich ein Defekt vorliegen. Bitte schicken Sie das Gerät nicht gleich ein, rufen Sie uns an!

Technische Hotline für Deutschland: 02676 / 9520101

Gerne können Sie auch eine E-mail an service@telestar.de oder ein Fax an 02676 / 9520159 senden. Sollten wir das Problem auf diesem Wege nicht lösen können, senden Sie das Gerät bitte an unser Servicecenter unter folgender Adresse ein:

Für Deutschland: TELESTAR Service Center, Am Weiher 14, 56766 Ulmen Für Österreich: fsms GmbH, Welser Straße 79, A-4060 Leonding

# **2. Sicherheitshinweise**

Lesen Sie die Sicherheitshinweise sorgfältig durch, bevor Sie das Radio in Betrieb nehmen. Beachten Sie alle Warnungen und Hinweise auf dem Gerät und in der Bedienungsanleitung. **D**

## **2.1. Grundlegende Sicherheitshinweise**

- Trennen Sie bei Betriebsstörungen das Radio von der Stromquelle. Hinweis: Der Schalter auf der Rückseite trennt das Gerät nicht vom Netz.
- Um Feuergefahr und die Gefahr eines elektrischen Schlags zu vermeiden, setzen Sie das Radio weder Regen noch sonstiger Feuchtigkeit aus.
- Öffnen Sie niemals das Gehäuse. Andernfalls besteht die Gefahr eines elektrischen Stromschlags.
- Schließen Sie das Radio nur an eine fachgerecht installierte Netz-Steckdose von 220– 240 V~, 50–60 Hz an.
- Ziehen Sie das externe Netzteil aus der Steckdose, falls Sie das Gerät über einen längeren Zeitraum nicht benutzen. Ziehen Sie nur am Netzteil, nicht am Kabel.
- Ziehen Sie bei Gewitter das Netzteil des Radios aus der Steckdose.
- Sollten Fremdkörper oder Flüssigkeit in das Radio gelangen, ziehen Sie sofort das Netzteil aus der Steckdose. Lassen Sie das Gerät von qualifiziertem Fachpersonal überprüfen, bevor Sie es wieder in Betrieb nehmen. Andernfalls besteht die Gefahr eines elektrischen Stromschlags.
- Beachten Sie bitte, dass die Stromquelle (Steckdose) leicht zugänglich ist.
- Knicken oder quetschen Sie keine Kabelverbindungen.
- Wenn das Netzkabel beschädigt ist, müssen Sie das Radio von Fachpersonal reparieren lassen bevor Sie ihn erneut verwenden. Es besteht sonst die Gefahr eines Stromschlags.
- Lassen Sie Kinder niemals unbeaufsichtigt das Radio benutzen.
- Überlassen Sie Wartungsarbeiten stets qualifiziertem Fachpersonal. An-

dernfalls gefährden Sie sich und andere.

- Trennen Sie bei Betriebsstörungen das Radio von der Stromquelle.
- Bezug von Ersatzteilen nur beim Hersteller.
- Änderungen am Gerät führen zum Erlöschen der Verantwortung des Herstellers.
- Schutzfolien entfernen.

#### **Achtung!**

**Hinweis zur Netztrennung. Außerdem nimmt das Gerät im Standby-Betrieb Strom auf. Um das Gerät vollständig vom Netz zu trennen, muss das Netzteil aus der Steckdose gezogen werden.**

#### **Richtiger Standort**

- Stellen Sie das Radio auf eine feste, ebene Unterlage.
- Vermeiden Sie die Nähe von: Wärmequellen, wie z.B. Heizkörpern, offenem Feuer, wie z.B. Kerzen, Geräten mit starken Magnetfeldern, wie z. B. Lautsprechern.
- Stellen Sie keine Gefäße mit Flüssigkeit (zum Beispiel Vasen) auf das Radio.
- Vermeiden Sie direkte Sonneneinstrahlungen und Orte mit außergewöhnlich viel Staub.
- Decken Sie niemals die Lüftungsschlitze ab. Sorgen Sie für ausreichende Belüftung des Radios.
- Stellen Sie keine schweren Gegenstände auf das Radio.
- Wenn Sie das Radio von einer kalten in eine warme Umgebung bringen, kann sich im Inneren des Radios Feuchtigkeit niederschlagen. Warten Sie in diesem Fall etwa eine Stunde, bevor Sie ihn in Betrieb nehmen.
- Verlegen Sie das Netzkabel so, dass niemand darauf treten oder darüber stolpern kann.

#### **Der richtige Umgang mit Batterien**

• Batterien können Giftstoffe enthalten. Achten Sie darauf, dass Batterien nicht in die Hände von Kindern gelangen. Kinder könnten Batterien in den Mund nehmen und verschlucken. Sollte eine Batterie verschluckt werden, nehmen Sie bitte sofort ärztliche Hilfe in Anspruch.

- Auslaufende Batterien können Beschädigungen an der Fernbedienung verursachen. Wenn das Radio längere Zeit nicht benutzt wird, nehmen Sie die Batterien raus.
- Batterien können Giftstoffe enthalten. Entsorgen Sie die Batterien deshalb unbedingt entsprechend der geltenden gesetzlichen Bestimmungen/umweltgerecht. Werfen Sie die Batterien niemals in den normalen Hausmüll. **D**
	- Setzen Sie die Batterien nie offenem Feuer oder starker Hitze aus, da sonst Explosionsgefahr besteht.
	- Ersetzen Sie die Batterien immer durch denselben Typ.

## **2.2. Erläuterung der Sicherheitshinweise**

In der Bedienungsanleitung finden Sie folgende Kategorien von Sicherheitshinweisen:

#### **Gefahr!**

Hinweise mit dem Wort GEFAHR warnen vor mög-lichen Personenschäden.

#### **Achtung!**

Hinweise mit dem Wort ACHTUNG warnen vor möglichen Sach- oder Umweltschäden. Diese Hinweise enthalten besondere Angaben zum wirtschaftlichen Gebrauch des Empfängers.

#### **3. Lieferumfang**

Im Lieferumfang dieses Produktes sind folgende Gegenstände enthalten:

- IMPERIAL i100
- 12 Volt Netzteil
- Fernbedienung inkl. Batterien
- Bedienungsanleitung
- Garantiekarte

# **4. Abbildungen und Beschreibung**

## **4.1. Fernbedienung**

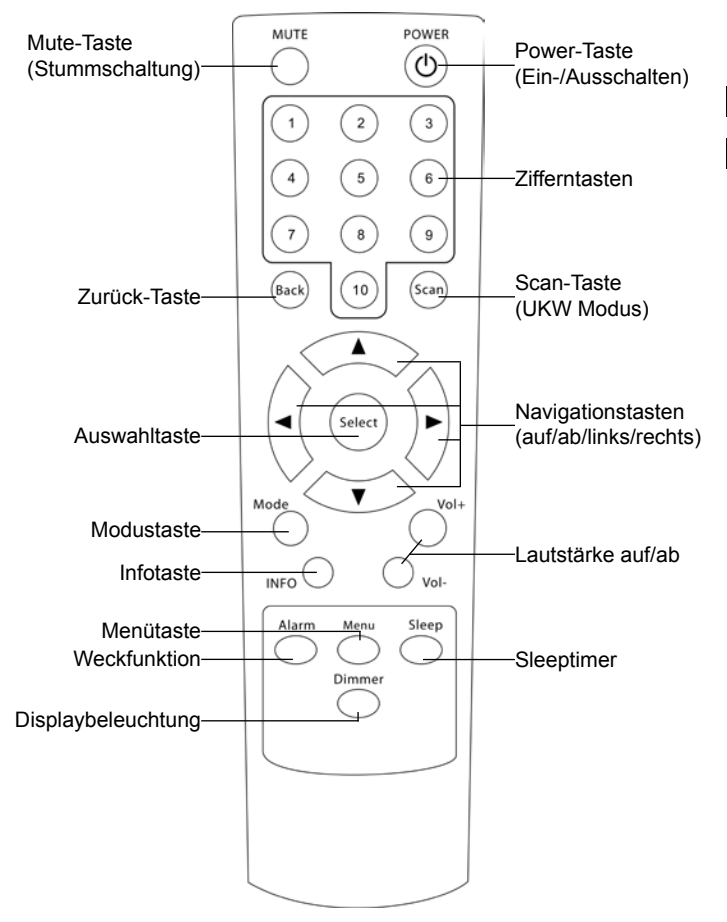

**E D**

#### **4.2. Front-/Rückansicht i100**

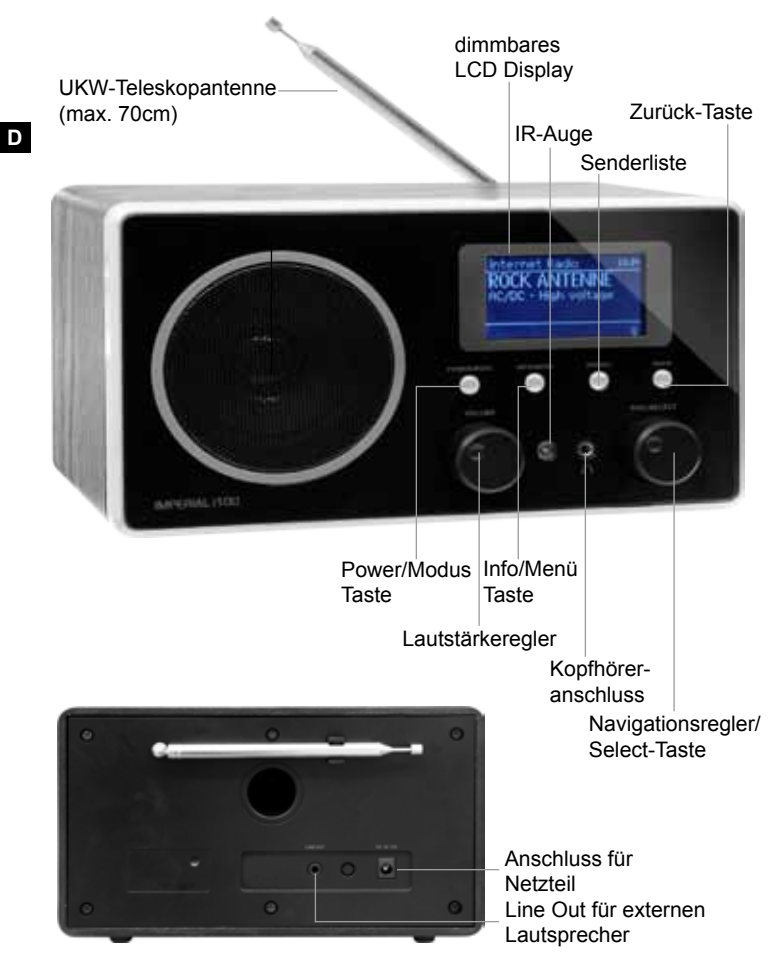

#### **5. Installation**

Bitte entnehmen Sie die Teile vorsichtig der Verpackung. Prüfen Sie, ob alle Teile vorhanden sind. Legen Sie nun die im Lieferumfang des i100 enthaltenen Batterien gemäß der im Batteriefach der Fernbedienung vorgegebenen Richtung in die Fernbedienung.

**Hinweis: Das i100 kann sowohl über die Gerätetasten als auch die Fernbedienung gesteuert werden. Die Steuerung über die Fernbedienung ist Ddie komfortablere und einfachere Art, das i100 zu bedienen. In dieser Bedienungsanleitung wird aus diesem Grund hauptsächlich das Einrichten und die Bedienung des i100 mittels der im Lieferumfang enthaltenen Fernbedienung erläutert.**

## **5.1. Stromanschluss**

Verbinden Sie zunächst das im Lieferumfang enthaltene Netzteil mit der entsprechenden Buchse auf der Rückseite des i100 (siehe Abb. Rückseite in Kapitel 4.2.). Nun stecken Sie das Netzteil in eine 220V Steckdose. Das Display des Radios zeigt nun einen Startbildschirm mit dem IMPERIAL Logo und Statusbalken.

## **5.2. Einrichtung**

Bei der ersten Inbetriebnahme werden Sie durch eine Displayeinblendung gefragt, ob der Einrichtungsassistent bei der Installation des i100 behilflich sein soll. Wir empfehlen dies an dieser Stelle ausdrücklich, denn durch den Einrichtungsassistenten werden Sie Schritt für Schritt durch die Installation des Radios geführt.

Zum Beginnen des Einrichtungsassistenten betätigen Sie die **Select**-Taste auf der Fernbedienung.

## **5.2.1 Datum/Zeit**

Hier wählen Sie den Anzeigetyp der Uhrzeit und des Datums. Über die Navigationstasten ◄► wählen Sie den gewünschten Anzeigemodus, über die **Select**-Taste bestätigen Sie Ihre Auswahl.

## **5.2.1.1 Autom. Update**

Unter diesem Menüpunkt können Sie über die Navigationstasten ▼▲ auswählen, woher das i100 die Uhrzeitinformationen beziehen soll.

Bei "Update über UKW" werden die Uhrzeitinformationen über UKW empfangen, bei "Update über Netzwerk" empfängt das Radio entsprechende Informationen über das Internet, sofern es in ein Netzwerk eingebunden ist. Wählen Sie den Punkt "kein Update" aus, wenn Sie die Uhrzeit und das Datum manuell einstellen wollen. Bestätigen Sie Ihre Auswahl mit der **Select**-Taste.

#### **D 5.2.1.2 Zeitzone einstellen**

Wählen Sie unter diesem Punkt über die Navigationstasten ▼ ▲ die Zeitzone aus, in der Sie das Radio betreiben. Für Deutschland wählen Sie bitte UTC (Universal Time, Coordinated) + 01:00 aus. Bestätigen Sie Ihre Auswahl mit der **Select**-Taste.

#### **5.2.1.3 Sommer-/Winterzeit**

Wählen Sie in diesem Menüpunkt die Sommer- oder die Winterzeit über die Navigationstasten ▼▲ aus und bestätigen Sie Ihre Auswahl mit der **Select**-Taste.

## **5.2.2 WLAN-Einstellungen**

Das i100 verfügt über ein integriertes WLAN Modul, welches die Einbindung in Drahtlosnetzwerke ermöglicht.

## **5.2.2.1 WLAN-Region**

Wählen Sie unter diesem Menüpunkt über die Navigationstasten ▼▲ die WLAN-Region aus, in der Sie das i100 betreiben möchten (Standard: "Größter Teil Europas") und bestätigen Sie Ihre Auswahl mit der **Select**-Taste.

#### **5.2.2.2. SSID**

Das i100 führt selbstständig einen Suchlauf durch und zeigt anschließend die verfügbaren Drahtlos-Netzwerke an. Wählen Sie unter diesem Menüpunkt über die Navigationstasten ▼▲ das Netzwerk aus, in welches Sie das i100 einbinden möchten und bestätigen Sie Ihre Auswahl mit der **Select**-Taste.

## **5.2.2.3 Netzwerkschlüssel**

Drahtlosnetzwerke sind in der Regel mit einem Passwort vor unbefugtem Zugriff geschützt. Dieser Netzwerkschlüssel ist, sofern er nicht individuell geändert wurde, auf dem entsprechendem Netwerkrouter (Aufkleber auf Unterseite) angebracht. Geben Sie unter diesem Menüpunkt den Netzwerkschlüssel durch Markieren der entsprechenden Ziffern und Buchstaben über die Navigationstasten ▲▼►◄ und durch Bestätigen mit der **Select**-Taste ein. Die Eingabe wird im Display angezeigt. Nach vollständiger Eingabe des Schlüssels wählen Sie OK über die Navigationstasten ▲▼►◄ und Bestätigen mit der **Select**-Taste. Die Netzwerkverbindung wird nun hergestellt.

## **5.2.3 Einrichtungsassistent beenden**

Nach dem Herstellen der WLAN-Verbindung kann der Einrichtungsassistent durch Drücken der **Select**-Taste abgeschlossen werden, das i100 ist nun betriebsbereit, Sie gelangen in das Hauptmenü.

# **6. Hauptmenü**

Das Hauptmenü des i100 gliedert sich in folgende Punkte:

- Systemeinstellungen (Kapitel 7)
- Internetradio (Kapitel 8)
- Musik Player (Kapitel 9)
- UKW (Kapitel 10)
- Wecker (Kapitel 11)
- Sleeptimer (Kapitel 12)

# **7. Systemeinstellungen**

In den Systemeinstellungen können Sie das i100 gemäß Ihren Wünschen anpassen. Rufen Sie die Systemeinstellungen wie folgt auf:

- Drücken Sie im Betrieb die **Menü**-Taste auf der Fernbedienung
- Wählen Sie über die ▲▼ Tasten die Systemeinstellungen und bestätigen Sie mit der **Select**-Taste

Die Systemeinstellungen gliedern sich in folgende Punkte:

- Equalizer (Kapitel 7.1)
- Netzwerkeinstellungen (Kapitel 7.2)
- Zeiteinstellungen (Kapitel 7.3)
- Energiesparmodus (Kapitel 7.4)

**D**

- Sprache (Kapitel 7.5)
- Hintergrundbeleuchtung (Kapitel 7.6)
- Werksreset durchführen (Kapitel 7.7)
- Software Update (Kapitel 7.8)
- Einrichtungsassistent (Kapitel 7.9)
- Info (Kapitel 7.10) **D**

## **7.1 Equalizer**

Über diesen Einstellungspunkt lässt sich der Klang des i100 gemäß Ihren Wünschen anpassen, zum Aufrufen gehen Sie wie folgt vor:

- Drücken Sie im Betrieb die **Menü**-Taste auf der Fernbedienung
- Wählen Sie über die ▲▼ Tasten die Systemeinstellungen und bestätigen Sie mit der **Select**-Taste
- Wählen Sie über die ▲▼ Tasten den Punkt "Equalizer" und bestätigen Sie mit der **Select**-Taste
- Im Equalizermenü stehen Ihnen vorgegebene Toneinstellungen zur Auswahl zur Verfügung (Auswahloptionen: Normal, Mittig, Jazz, Rock, Soundtrack, Klassik, Pop, Nachrichten). Über die ▲▼ Tasten wählen Sie die gewünschte Equalizeroption und bestätigen mit der **Select**-Taste
- Sie kehren automatisch zu den Systemeinstellungen zurück, durch Drücken der **Menü**-Taste gelangen Sie zurück zum Radiobetrieb

## **7.2 Netzwerkeinstellungen**

Passen Sie das i100 in diesem Menüpunkt an Ihr Heimnetzwerk an.

- Drücken Sie im Betrieb die **Menü**-Taste auf der Fernbedienung
- Wählen Sie über die ▲▼ Tasten die Systemeinstellungen und bestätigen Sie mit der **Select**-Taste
- Wählen Sie über die ▲▼ Tasten den Punkt "Netzwerkeinstellungen" und bestätigen Sie mit der **Select**-Taste

Dieser Punkt gliedert sich in folgende Untermenüs:

- Netzwerkassistent (Kapitel 7.2.1)
- PBC WLAN Aufbau (Kapitel 7.2.2)
- Einstellungen anzeigen (Kapitel 7.2.3)
- WLAN Region (Kapitel 7.2.4)
- Manuelle Einstellungen (Kapitel 7.2.5)
- Netzwerkprofil (Kapitel 7.2.6)

#### **7.2.1 Netzwerkassistent**

Mit dem Netzwerkassistenten passen Sie das i100 an Ihr Drahtlosnetzwerk an. **D**

- Drücken Sie im Betrieb die **Menü**-Taste auf der Fernbedienung
- Wählen Sie über die ▲▼ Tasten die Systemeinstellungen und bestätigen Sie mit der **Select**-Taste
- Wählen Sie über die ▲▼ Tasten den Punkt "Netzwerkeinstellungen" und bestätigen Sie mit der **Select**-Taste
- Nun wählen Sie über die ▲▼ Tasten den Punkt "Netzwerkassistent" und bestätigen Sie mit der **Select**-Taste

Die nun folgenden Einstellungen entsprechen den in Kapitel 5.2.2 beschrieben Anpassungen.

# **7.2.2 PBC WLAN Aufbau**

PBC (Push Button Configuration) ist ein sehr einfaches Verfahren zur Vernetzung von WLAN-fähigen Geräten per Knopfdruck. Das i100 kann mit PBCfähigen Geräten verbunden werden, hierzu gehen Sie wie folgt vor:

- Drücken Sie im Betrieb die **Menü**-Taste auf der Fernbedienung
- Wählen Sie über die ▲▼ Tasten die Systemeinstellungen und bestätigen Sie mit der **Select**-Taste
- Wählen Sie über die ▲▼ Tasten den Punkt "Netzwerkeinstellungen" und bestätigen Sie mit der **Select**-Taste
- Nun wählen Sie über die ▲▼ Tasten den Punkt "PBC WLAN Aufbau" und bestätigen Sie mit der **Select**-Taste
- Im Display des i100 erscheint die Meldung, dass die WPS-Taste des zu verbindenden Gerätes gedrückt werden muss. Führen Sie dieses durch, nach etwa 2 Minuten ist das Pairing der Geräte abgeschlossen. Nähere Informationen entnehmen Sie bitte der Bedienungsanleitung des zu verbindenden Gerätes

# **7.2.3 Einstellungen anzeigen**

In diesem Unterpunkt können Sie Informationen zur Netzwerkeinbindung, beispielsweise die IP und MAC-Adresse des Radios, oder die SSID des Drahtlosnetzwerkes einsehen.

- Drücken Sie im Betrieb die **Menü**-Taste auf der Fernbedienung
- Wählen Sie über die ▲▼ Tasten die Systemeinstellungen und bestätigen Sie mit der **Select**-Taste
- Wählen Sie über die ▲▼ Tasten den Punkt "Netzwerkeinstellungen" und bestätigen Sie mit der **Select**-Taste
- Nun wählen Sie über die ▲▼ Tasten den Punkt "Einstellungen" und bestätigen Sie mit der **Select**-Taste
- Über die ▲▼ Tasten scrollen Sie durch die Informationen
- Durch Drücken der **Menü**-Taste kehren Sie in den Radiobetrieb zurück

## **7.2.4 W-LAN Region**

Wählen Sie unter diesem Menüpunkt die WLAN-Region aus, in der Sie das i100 betreiben wollen.

- Drücken Sie im Betrieb die **Menü**-Taste auf der Fernbedienung
- Wählen Sie über die ▲▼ Tasten die Systemeinstellungen und bestätigen Sie mit der **Select**-Taste
- Wählen Sie über die ▲▼ Tasten den Punkt "Netzwerkeinstellungen" und bestätigen Sie mit der **Select**-Taste
- Nun wählen Sie über die ▲▼ Tasten den Punkt "W-LAN Region" und bestätigen Sie mit der **Select**-Taste, die Auswahl erfolgt wie in Kapitel 5.2.2.1 beschrieben

# **7.2.5 Manuelle Einstellungen**

In den manuellen Einstellungen können Sie das i100 in Ihrem Heimnetzwerk optimieren. Grundsätzlich sind diese Einstellungen nicht notwendig, sofern der Netzwerkassistent (siehe Kapitel 7.2.1 bzw. 5.2.2) korrekt durchgeführt wurde.

- Drücken Sie im Betrieb die **Menü**-Taste auf der Fernbedienung
- Wählen Sie über die ▲▼ Tasten die Systemeinstellungen und bestätigen Sie mit der **Select**-Taste

**D**

- Wählen Sie über die ▲▼ Tasten den Punkt "Netzwerkeinstellungen" und bestätigen Sie mit der **Select**-Taste
- Nun wählen Sie über die ▲▼ Tasten den Punkt "Manuelle Einstellungen" und bestätigen Sie mit der **Select**-Taste
- Über die ► Taste navigieren Sie durch die einzelnen Einstellungsmöglichkeiten, durch mehrmaliges Drücken der ◄ Taste kehren Sie in die Systemeinstellungen zurück

# **7.2.6 Netzwerkprofil**

Hier lassen sich nicht aktive W-LAN Netzwerke löschen bzw. Informationen zum verbundenen Netzwerk einsehen.

- Drücken Sie im Betrieb die **Menü**-Taste auf der Fernbedienung
- Wählen Sie über die ▲▼ Tasten die Systemeinstellungen und bestätigen Sie mit der **Select**-Taste
- Wählen Sie über die ▲▼ Tasten den Punkt "Netzwerkeinstellungen" und bestätigen Sie mit der **Select**-Taste
- Nun wählen Sie über die ▲▼ Tasten den Punkt "Netzwerkprofil" und bestätigen Sie mit der **Select**-Taste

# **7.3 Zeiteinstellungen**

Hier können Sie Änderungen an den Uhrzeit- und Datumseinstellungen vornehmen.

- Drücken Sie im Betrieb die **Menü**-Taste auf der Fernbedienung
- Wählen Sie über die ▲▼ Tasten die Systemeinstellungen und bestätigen Sie mit der **Select**-Taste
- Wählen Sie über die ▲▼ Tasten den Punkt "Zeiteinstellungen" und bestätigen Sie mit der **Select**-Taste

Die Einstellungsmöglichkeiten und die Steuerung in diesem Menüpunkt entsprechen den, unter Kapitel 5.2.1 aufgelisteten Optionen.

# **7.4 Energiesparmodus**

Über diesen Menüpunkt kann der Energiesparmodus gesteuert werden. Werkseitig ist der Energiesparmodus deaktiviert. Ist dieser aktiv, schaltet das i100 nach einem vorgegebenen Zeitraum in den Standbymodus. Den Energiesparmodus bedienen Sie wie folgt:

- Drücken Sie im Betrieb die **Menü**-Taste auf der Fernbedienung
- Wählen Sie über die ▲▼ Tasten die Systemeinstellungen und bestätigen Sie mit der **Select**-Taste
- Wählen Sie über die ▲▼ Tasten den Punkt "Energiesparmodus" und bestätigen Sie mit der **Select**-Taste
- **D** • Sie gelangen zur Auswahlliste der zur Verfügung Energiesparoptionen (wählbar: Aus (werkseitig), 2 Stunden, 4 Stunden, 5 Stunden, 6 Stunden). Wählen Sie über die ▲▼ Tasten die gewünschte Option und bestätigen Sie mit der **Select**-Taste
	- Sie kehren automatisch zu den Systemeinstellungen zurück, durch Drücken der **Menü**-Taste gelangen Sie zurück zum Radiobetrieb

## **7.5 Sprache**

Das i100 unterstützt mehrere Sprachen. Rufen Sie diesen Menüpunkt auf, wenn Sie die Menüsprache ändern möchten. Hierzu gehen Sie wie folgt vor:

- Drücken Sie im Betrieb die **Menü**-Taste auf der Fernbedienung
- Wählen Sie über die ▲▼ Tasten die Systemeinstellungen und bestätigen Sie mit der **Select**-Taste
- Wählen Sie über die ▲▼ Tasten den Punkt "Sprache" und bestätigen Sie mit der **Select**-Taste
- Sie gelangen zur Auswahlliste der zur Verfügung stehenden Menüsprachen, Wählen Sie über die ▲▼ Tasten die gewünschte Sprache aus und bestätigen Sie mit der **Select**-Taste
- Sie kehren automatisch zum Sprachauswahlmenü in den Systemeinstellungen zurück, durch Drücken der **Menü**-Taste gelangen Sie zurück zum Radiobetrieb

## **7.6 Hintergrundbeleuchtung**

Das LCD Display des i100 verfügt über eine Hintergrundbeleuchtung. Diese kann unter diesem Menüpunkt ein- bzw. ausgeschaltet werden. Hierzu gehen Sie wie folgt vor:

- Drücken Sie im Betrieb die **Menü**-Taste auf der Fernbedienung
- Wählen Sie über die ▲▼ Tasten die Systemeinstellungen und bestätigen Sie mit der **Select**-Taste
- Wählen Sie über die ▲▼ Tasten den Punkt "Hintergrundbeleuchtung" und bestätigen Sie mit der **Select**-Taste
- Schalten Sie die Hintergrundbeleuchtung über die ▲▼ Tasten ein oder aus

#### **Oder**

**D** • Betätigen Sie während des Radiobetriebs die **Dimmer**-Taste auf der Fernbedienung und wechseln Sie so per Knopfdruck zwischen ein- bzw. ausgeschalteter Displaybeleuchtung

#### **7.7 Werksreset durchführen**

Mit der Durchführung des Werksresets setzen Sie das i100 wieder in den Auslieferungszustand zurück. Dies kann notwendig sein, sofern Einstellungen verändert wurden, die dazu führen, dass das Radio nicht mehr einwandfrei funktioniert.

#### **Achtung: Hierdurch gehen alle individuell vorgenommenen Einstellungen verloren und das Radio startet beim erneuten Einschalten mit dem Einrichtungsassistenten!**

Führen Sie den Werksreset wie folgt durch:

- Drücken Sie im Betrieb die **Menü**-Taste auf der Fernbedienung
- Wählen Sie über die ▲▼ Tasten die Systemeinstellungen und bestätigen Sie mit der **Select**-Taste
- Wählen Sie über die ▲▼ Tasten den Punkt "Werksreset durchführen" und bestätigen Sie mit der **Select**-Taste
- Es erscheint die Abfrage, ob der Werksreset durchgeführt werden soll. Ist dies der Fall, wählen Sie mit den ◄► Tasten die Option "Ja" und bestätigen Sie mit der **Select**-Taste
- Das Radio wird nun in die Werkseinstellung zurückgesetzt und startet beim nächsten Einschalten mit dem Einrichtungsassistenten

## **7.8 Software Update**

Zur Optimierung der Systemstabilität oder zur Erweiterung des Funktionsumfangs stellt der Hersteller ggf. Software-Updates zur Verfügung, die über diesen Menüpunkt heruntergeladen und installiert werden können.

#### **Hinweis: diese Option steht nur zur Verfügung, sofern das i100 über**

## **WLAN in ein Heimnetzwerk eingebunden ist!**

Zum Aufrufen dieses Menüpunktes gehen Sie wie folgt vor:

- Drücken Sie im Betrieb die **Menü**-Taste auf der Fernbedienung
- Wählen Sie über die ▲▼ Tasten die Systemeinstellungen und bestätigen Sie mit der **Select**-Taste
- **D** • Wählen Sie über die ▲▼ Tasten den Punkt "Software Update" und bestätigen Sie mit der **Select**-Taste
	- Sie gelangen in den Menüpunkt zur Softwareaktualisierung. Hier haben Sie die Option über "Auto-Update" regelmäßig automatisch nach neuen Software-Version suchen zu lassem, oder mit der Option "jetzt prüfen" direkt nach einer neuen Software zu suchen
	- Wählen Sie über die ▲▼ Tasten den gewünschten Punkt aus und bestätigen Sie mit der **Select**-Taste, bei der Option "jetzt prüfen" sucht das i100 direkt nach einer neuen Software. Ist die Software-Version auf dem Radio aktuell, erscheint der Hinweis "Software aktuell" und Sie kehren automatisch in das Software Update Menü zurück

## **Oder**

- Sollte beim Suchlauf eine neue Software gefunden werden, wird dies durch einen Hinweis im Display angezeigt
- Durch Drücken der **Select**-Taste wird die Software heruntergeladen und automatisch installiert. Dieser Vorgang kann einige Minuten dauern. Nach erfolgreicher Installation startet das i100 neu

#### **Achtung: trennen Sie das i100 während des Update-Vorgangs unter keinen Umständen vom Stromnetz - dies kann zu irreparablen Schäden am Radio führen!**

# **7.9 Einrichtungsassistent**

Unter diesem Punkt können Sie den Einrichtungsassistenten (siehe Kapitel 5.2.) erneut aufrufen, um die Erstinstallation des i100 erneut durchzuführen. Wir empfehlen dies, sofern z.B. in den Netzwerkeinstellungen Änderungen durchgeführt wurden, die ggf. zu einer nicht optimalen Funktion des Radios führen.

- Drücken Sie im Betrieb die **Menü**-Taste auf der Fernbedienung
- Wählen Sie über die ▲▼ Tasten die Systemeinstellungen und bestätigen Sie mit der **Select**-Taste
- Wählen Sie über die ▲▼ Tasten den Punkt "Einrichtungsassistent" und bestätigen Sie mit der **Select**-Taste
- Es erscheint die Abfrage, ob der Einrichtungsassistent durchgeführt werden soll. Ist dies der Fall, wählen Sie mit den ◄► Tasten die Option "Ja" und bestätigen Sie mit der **Select**-Taste

#### **D ggf. vorher gespeicherte Daten wie Senderlisten oder Weckzeiten ver-Achtung: führen Sie den Einrichtungsassistenten erneut durch, gehen loren!**

- Möchten Sie den Einrichtungsassistenten nicht durchführen, wählen Sie mit den ◄► Tasten die Option "Nein" und bestätigen Sie mit der **Select**-Taste
- Nun erscheint die Abfrage, ob der Einrichtungsassistent beim nächsten Einschalten des Radios erneut durchgeführt werden soll, wählen Sie hier mit den ◄► Tasten die Option "Nein" und bestätigen Sie mit der **Select**-Taste, Sie kehren automatisch zurück zum Radiobetrieb

# **7.10 Info**

Hier können Sie Informationen zum i100, beispielsweise den aktuellen Stand der Gerätesoftware oder die Radio-ID, einsehen.

- Drücken Sie im Betrieb die **Menü**-Taste auf der Fernbedienung
- Wählen Sie über die ▲▼ Tasten die Systemeinstellungen und bestätigen Sie mit der **Select**-Taste
- Wählen Sie über die ▲▼ Tasten den Punkt "Info" und bestätigen Sie mit der **Select**-Taste
- Navigieren Sie mit den ▲▼ Tasten durch das Infomenü
- Durch Drücken der ◄ Taste kehren Sie in die Systemeinstellungen zurück, durch Drücken der **Menü**-Taste gelangen Sie zurück zum Radiobetrieb

# **8. Internetradio**

Sofern das i100 in ein Drahtlosnetzwerk eingebunden ist, haben Sie mit dem Radio Zugriff auf weltweit über das Internet ausgestrahlte Radiosender. Um das i100 im Internetradio-Modus zu nutzen, gehen Sie wie folgt vor:

• Drücken Sie im Betrieb die **Menü**-Taste auf der Fernbedienung

- Wählen Sie über die ▲▼ Tasten das Hauptmenü und bestätigen Sie mit der **Select**-Taste
- Wählen Sie über die ▲▼ Tasten den Menüpunkt "Internetradio" und bestätigen Sie mit der **Select**-Taste

## **Oder:**

• Drücken Sie die **Modus**-Taste, um in den Internetradio-Modus zu schalten, ggf. muss die Taste mehrfach gedrückt werden **D**

Das Internetradiomenü ist wie folgt strukturiert:

- Zuletzt gehört (Kapitel 8.1)
- Senderliste (Kapitel 8.2)
- Systemeinstellungen (Kapitel 7)
- Hauptmenü (Kapitel 6)

# **8.1. Zuletzt gehört**

Unter diesem Menüpunkt finden Sie eine Liste der Internetradio-Stationen, auf die Sie zuletzt zugegriffen haben. Neben den gespeicherten Sendern und der Favoritenliste bietet dieser Punkt einen schnellen Zugriff auf Ihre bevorzugten Internetradiosender. Um diesen Punt aufzurufen, gehen Sie wie folgt vor:

- Drücken Sie im Betrieb die **Menü**-Taste auf der Fernbedienung
- Wählen Sie über die ▲▼ Tasten das Hauptmenü und bestätigen Sie mit der **Select**-Taste
- Wählen Sie über die ▲▼ Tasten den Menüpunkt "Internetradio" und bestätigen Sie mit der **Select**-Taste

#### **Oder:**

- Drücken Sie die **Modus**-Taste, um in den Internetradio-Modus zu schalten, ggf. muss die Taste mehrfach gedrückt werden
- Nun wählen Sie über die ▲▼ Tasten den Menüpunkt "Zuletzt gehört" und bestätigen Sie mit der **Select**-Taste
- Mit den A ▼ Tasten navigieren Sie durch die Liste der zuletzt gehörten Radiostationen, über die **Select**-Taste wählen Sie den Sender aus, den Sie hören möchten, die Wiedergabe beginnt

#### **Hinweis: Voraussetzung für den Inhalt des Menüunterpunktes "Zuletzt**

**gehört" ist, dass Sie den Internetradiomodus bereits genutzt haben. Schalten Sie zum ersten Mal in diesen Modus, enthält diese Liste noch keinen Eintrag.**

## **8.2. Senderliste**

Sollten Sie zum ersten Mal im Internetradiomodus sein, müssen Sie zunächst entsprechend nach Sendern suchen, die Sie hören möchten. Dies **D**können Sie in der Senderliste tun. Zum Aufrufen der Senderliste gehen Sie folgendermaßen vor:

- Drücken Sie im Betrieb die **Menü**-Taste auf der Fernbedienung
- Wählen Sie über die ▲▼ Tasten das Hauptmenü und bestätigen Sie mit der **Select**-Taste
- Wählen Sie über die ▲▼ Tasten den Menüpunkt "Internetradio" und bestätigen Sie mit der **Select**-Taste

## **Oder:**

- Drücken Sie die **Modus**-Taste, um in den Internetradio-Modus zu schalten, ggf. muss die Taste mehrfach gedrückt werden
- Nun wählen Sie über die ▲▼ Tasten den Menüpunkt "Senderliste" und bestätigen Sie mit der **Select**-Taste

Das Senderlistenmenü ist wie folgt strukturiert:

- Meine Favoriten (Kapitel 8.2.1)
- Örtlich (Kapitel 8.2.2)
- Sender (Kapitel 8.2.3)
- Podcasts (Kapitel 8.2.4)
- Meine hinzugefügten Radiostationen (Kapitel 8.2.5)
- Hilfe (Kapitel 8.2.6)

Die Navigation in den einzelnen Menüunterpunkten erfolgt über die ▲▼ und ◄► Tasten, Auswahl und Eingabe werden mit der **Select**-Taste bestätigt.

• Möchten Sie den gefundenen Internetradiosender oder Podcast im internen Senderspeicher abspeichern, halten Sie eine **Zifferntaste** auf der Fernbedienung für ca. 3 Sekunden gedrückt, der Sender ist nun unter der entsprechenden Programmnummer abgelegt. Es stehen 10 Senderspeicher zur Verfügung

• Zum Aufrufen gespeicherter Internetradio-Sender oder Podcasts, drücken Sie im Internetradio-Modus die entsprechende **Zifferntaste** auf der Fernbedienung

#### **Oder:**

- Drücken Sie im Internetradio-Modus die **PRESET**-Taste am i100
- **D**
	- Scrollen Sie mit dem **Navigationsregler** (nach links oder rechts drehen) durch die Senderliste, durch Drücken des **Navigationsreglers**  schalten Sie auf den ausgewählten Sender

# **8.2.1 Meine Favoriten**

Haben Sie Ihr i100 auf **www.wifiradio-frontier.com** registriert, können Sie die Favoritenfunktion nutzen. Neben der Möglichkeit, Ihre Favoriten zu verwalten können Sie auf dieser Webseite auch Internetradiosender und Podcasts eintragen, sofern diese nicht in der globalen Senderliste enthalten sind.

Zur Registrierung besuchen Sie die Webseite **www.wifiradio-frontier.com** und folgen den Anweisungen zur Registrierung.

## **8.2.2. Örtlich**

In diesem Untermenü können Sie länderspezifisch nach Internetradiosendern suchen. Betreiben Sie das i100 z.B. in Deutschland, werden Ihnen in diesem Unterpunkt entsprechend deutschsprachige Stationen nach Genre geordnet angezeigt.

#### **8.2.3. Sender**

In diesem Untermenü können Sie Länderübergreifend nach Internetradiosendern suchen. Zur Verfügung stehen folgende Suchoptionen:

- Länder: hier werden die Radiostationen nach Herkunftsland geordnet dargestellt
- Genre: hier werden die Radiostationen nach Musikgenre (z.B. Blues, Klassik usw.) geordnet dargestellt
- Sender suchen: hier können Sie nach Internetradiosendern suchen, sofern Ihnen der Name der Station bekannt ist.
- Populäre Sender: hier erhalten Sie eine Liste der Internetradiosender, die am häufigsten gehört werden
- Neue Sender: regelmäßig wird diese Liste aktualisiert und präsentiert

Ihnen eine Auswahl neu aufgeschalteter Internetradiostationen

#### **8.2.4 Podcasts**

Podcasts sind Audiobeiträge, die über das Internet verbreitet werden. Diese sind thematisch sehr vielschichtig und können aus reinen Wortbeiträgen wie Berichten, Mischungen aus Wort- und Musikbeiträgen oder Sonderformen wie Hörspielen bzw. speziell für die Tonübertragung aufbereitete TV-Sendun-**D**gen bestehen. Hier stehen Ihnen folgende Suchoptionen zur Verfügung:

- Länder: hier werden die Podcasts nach Herkunftsland geordnet dargestellt
- Formate: hier werden die Podcasts nach Thema geordnet dargestellt
- Podcasts suchen: hier können Sie nach Podcasts suchen, sofern Ihnen der Name bekannt ist

## **8.2.5 Meine hinzugefügten Radiostationen**

Nach Registrierung auf der Internetseite www.wifiradio-frontier.com haben Sie die Möglichkeit, auf dem Webportal Internetradiostationen oder Podcasts hinzuzufügen, sofern diese noch nicht in den globalen Sender- oder Podcastlisten (8.2.3, 8.2.4) enthalten sind. Unter diesem Menüpunkt finden Sie eine Übersicht über die hinzugefügten Sender und können diese entsprechend auswählen.

#### **8.2.6 Hilfe**

Unter dem Menüpunkt "Hilfe" können Sie einen Registrierungscode zur Verknüpfung des i100 mit **www.wifiradio-frontier.com** anfordern (notwendig zur Nutzung der Favoritenoption, siehe 8.2.1) sowie den FAQ-Bereich einsehen, sofern Sie Hilfe benötigen.

#### **9. Mediaplayer**

Sofern das i100 in ein Drahtlosnetzwerk eingebunden ist, kann das Radio auch als Mediaplayer genutzt werden, um via UPnP oder auch DLNA Musikdateien von im Netzwerk eingebundenen Geräten wie PCs oder Smartphones wiedergeben. Voraussetzung ist hier einerseits die Einbindung der Geräte in das gleiche Heimnetzwerk und andererseits die Freigabe der entsprechenden Mediainhalte in diesem Netzwerk. Um die Mediaplayer-Option auszuwählen, gehen Sie wie folgt vor:

- Drücken Sie im Betrieb die **Menü**-Taste auf der Fernbedienung
- Wählen Sie über die ▲▼ Tasten das Hauptmenü und bestätigen Sie mit der **Select**-Taste
- Wählen Sie über die ▲▼ Tasten den Menüpunkt "Mediaplayer" und bestätigen Sie mit der **Select**-Taste

# **Oder:**

**D**

• Drücken Sie die **Modus**-Taste, um in den Mediaplayer-Modus zu schalten, ggf. muss die Taste mehrfach gedrückt werden

Das Mediaplayermenü ist wie folgt strukturiert:

- Gemeinsame Medien (Kapitel 9.1)
- Playlist (Kapitel 9.2)
- Wiederholen (Kapitel 9.3)
- Shuffle (Kapitel 9.4)
- Playlist Leeren (Kapitel 9.5)
- Server entfernen (Kapitel 9.6)
- Systemeinstellungen (Kapitel 7)
- Hauptmenü (Kapitel 6)

# **9.1 Gemeinsame Medien**

Unter diesem Menüpunkt werden die verfügbaren Medien (Laufwerke und Dateien) im Netzwerk angezeigt, sofern freigegebene Laufwerke und Medien im Netzwerk verfügbar sind. Im folgenden wird erläutert, wie man bei der Nutzung eines über Windows Media Player 11 (oder höher) konfigurierten UPnP Medienservers auf gemeinsame Medien zugreifen kann.

#### **Hinweis: dieses Anwendungsbeispiel gibt lediglich die Funktionsweise mit dem entsprechenden Programm wieder. Bei Nutzung von anderen Programmen kann die Anwendung abweichen.**

Um die gemeinsamen Medien mit dem Windows Media Player zu nutzen, gehen Sie bitte wie folgt vor:

- Binden Sie PC und i100 in das gleiche Netzwerk ein
- Schalten Sie das i100 ein und wählen Sie den Mediaplayer-Modus aus
- Starten Sie den Windows Media Player auf Ihrem PC und wählen Sie

in der Medienbibliothek die entsprechenden Ordner und Dateien aus, die Sie freigeben möchten und geben Sie diese für das Netzwerk frei (Bibliothek - Zur Bibliothek hinzufügen - Erweiterte Optionen)

**D**

• Verbinden Sie nun das i100 mit dem Windows Mediaplayer, indem Sie im Mediaplayer-Modus das Menü aufrufen und unter dem Punkt "Gemeinsame Medien" den PC aus der Liste angezeigter Geräte auswählen

#### **Hinweis: an diesem Punkt der Konfiguration wird auf dem Radio-Display die Meldung erscheinen, dass der Zugriff auf gemeinsame Medien mit dem ausgewählten PC verweigert wurde.**

- Um den Zugriff zu erlauben, wählen Sie nun im Windows Mediaplayer Menü unter dem Punkt "Medienbibliothek" die Option "Medienfreigabe" - das i100 wird als unbekanntes Gerät angezeigt
- Wählen Sie das i100 aus der Liste aus und erlauben Sie die Verbindung
- Nun kann das i100 auf die im Netzwerk freigegebenen Dateien zugreifen. Wählen Sie über die ▲▼ Tasten die gewünschte Datei aus dem Verzeichnis aus.

#### **9.2 Playlist**

Unter diesem Menüpunkt können Sie sich eine individuelle Playlist aus den in 9.1. verfügbaren gemeinsamen Medien zusammenstellen. Die Auswahl erfolgt über die ▲▼ Tasten.

#### **9.3 Wiederholen**

Aktivieren bzw. deaktivieren Sie in diesem Menüpunkt die Wiederholfunktion, sodass nach dem Abspielen des letzten Titels aus der Playlist (9.2) die Wiedergabe automatisch erneut beginnt.

#### **9.4 Shuffle**

Mit Shuffle können Sie die Zufallswiedergabe der Playlist (9.2) aktivieren bzw. deaktivieren.

## **9.5 Playlist leeren**

Unter diesem Menüpunkt können Sie die unter 9.2 angelegte Playlist löschen.

**Hinweis: wurde die Playlist gelöscht, muss zunächst eine neue Playlist unter 9.2 erstellt werden.**

## **9.6 Server entfernen**

In diesem Menüpunkt können Sie die Verbindung zum UPnP Server löschen, wenn Sie das i100 ggf. mit einem anderen Medienserver im Netzwerk verbinden möchten.

**Hinweis: wird der Server entfernt, muss zur Erstellung einer neuen Verbindung die Konfiguration gemäß 9.1 erneut durchgeführt werden.**

## **10. UKW**

**D**

Um das i100 im UKW Modus zu nutzen, gehen Sie wie folgt vor:

- Ziehen Sie die UKW Teleskopantenne auf die volle Länge aus
- Drücken Sie im Betrieb die **Menü**-Taste auf der Fernbedienung
- Wählen Sie über die ▲▼ Tasten das Hauptmenü und bestätigen Sie mit der **Select**-Taste
- Wählen Sie über die ▲▼ Tasten den Menüpunkt "UKW" und bestätigen Sie mit der **Select**-Taste
- Im UKW Modus können Sie Sender im Empfangsbereich zwischen 87,50 und 108 MHz empfangen

#### **Oder:**

• Drücken Sie die **Modus**-Taste, um in den UKW-Modus zu schalten, ggf. muss die Taste mehrfach gedrückt werden

#### **10.1 UKW Sendersuche**

Wird das i100 das erste Mal in den UKW-Modus geschaltet, muss ein Sendersuchlauf durchgeführt werden. Hierzu stehen Ihnen eine automatische und eine manuelle Suchfunktion zur Verfügung.

### **10.1.1 Automatische Suche**

- Drücken Sie die **Scan**-Taste auf der Fernbedienung, der automatische Sendersuchlauf beginnt am unteren Ende des Übertragungsbereichs (87,50 MHz) und läuft, bis ein UKW Sender empfangen wird.
- Möchten Sie den gefundenen Sender im internen Senderspeicher ab-

speichern, halten Sie eine **Zifferntaste** auf der Fernbedienung für ca. 3 Sekunden gedrückt, der Sender ist nun unter der entsprechenden Programmnummer abgelegt. Es stehen 10 Senderspeicher zur Verfügung

**D**

• Um den automatischen Suchlauf fortzusetzen, drücken Sie die **Scan**-Taste erneut.

## **10.1.2 Manuelle Suche**

- Über die ▲▼ Tasten der Fernbedienung können Sie auch manuell durch den Frequenzbereich schalten
- Drücken Sie die ▲ Taste kurz, um den Frequenzbereich in Schritten von 0,05 MHz nach oben abzusuchen, drücken Sie die ▲ Taste länger, um im Frequenzbereich nach oben zum nächsten empfangbaren Sender zu springen
- Drücken Sie die ▼ Taste kurz, um den Frequenzbereich in Schritten von 0,05 MHz nach unten abzusuchen, drücken Sie die ▼ Taste länger, um im Frequenzbereich nach unten zum nächsten empfangbaren Sender zu springen
- Zur Speicherung des Senders gehen Sie vor wie unter 10.1.1 beschrieben

#### **Tipp: führen Sie zunächst eine automatische Suche durch, um die Sender zu finden, die Sie empfangen möchten und nutzen Sie anschließend die manuelle Suche für die Feineinstellung.**

Der Suchlauf muss einmalig durchgeführt werden, sofern Sie die Sender beim Suchlauf abspeichern. Sie können den Frequenzbereich erneut absuchen, sollte sich die Sendefrequenz eines Radiosenders ändern bzw. sollten neue Programme hinzukommen.

• Zum Aufrufen gespeicherter UKW Sender, drücken Sie im UKW-Modus die entsprechende **Zifferntaste** auf der Fernbedienung

#### **Oder:**

- Drücken Sie im UKW-Modus die **PRESET**-Taste am i100
- Scrollen Sie mit dem **Navigationsregler** (nach links oder rechts drehen) durch die Senderliste, durch Drücken des **Navigationsreglers**  schalten Sie auf den ausgewählten Sender

#### **11. Wecker**

Das i100 verfügt über 2 Wecker, die unabhängig voneinander geschaltet werden können. Zum Aufrufen des Weckers gehen Sie wie folgt vor:

- Drücken Sie im Betrieb die **Menü**-Taste auf der Fernbedienung
- Wählen Sie über die ▲▼ Tasten das Hauptmenü und bestätigen Sie mit der **Select**-Taste
- Wählen Sie über die ▲▼ Tasten den Punkt "Wecker" und bestätigen Sie mit der **Select**-Taste, Sie befinden sich nun im Wecker-Menü **D**
	- Wählen Sie nun über die ▲▼ Tasten den Wecker aus, den Sie einstellen möchten und bestätigen Sie mit der **Select**-Taste

Über die ▲▼ Tasten navigieren Sie durch die möglichen Einstellungen, mit der **Select**-Taste wählen Sie den entsprechenden Punkt aus, es stehen folgende Optionen zur Verfügung:

- **Alarm-Frequenz:** hier stellen Sie die Frequenz des Weckers ein die Auswahlmöglichkeiten sind Aus, Täglich (Mo-So), Einmal, Wochenende (Sa- So), Werktags (Mo-Fr).
- **Uhrzeit:** Geben Sie hier die gewünschte Weckzeit über die ▲▼ Tasten ein, mit den ◄► Tasten wechseln Sie zwischen der Stunden und Minutenangabe
- **Modus:** hier stehen 3 Weckermodi zur Auswahl über die ▲▼ Tasten zur Verfügung (Summer, Internetradio, UKW Radio).
- **Sender:** hier können Sie mit den ▲▼ Tasten den Radiosender auswählen, von dem Sie sich wecken lassen möchten.
- **Lautstärke:** stellen Sie hier mit den ▲▼ Tasten die gewünschte Weckerlautstärke ein.
- **Speichern:** haben Sie die vorigen Punkte gemäß Ihren Wünschen eingestellt, können Sie über diese Option den Wecker speichern. Ist der Wecker gespeichert, ist er automatisch aktiviert.

#### **Oder:**

• Drücken Sie im Betrieb die **Alarm**-Taste, Sie gelangen direkt in das Wecker-Menü und können die o.g. Einstellungen vornehmen.

## **12. Sleeptimer**

Der Sleeptimer des i100 ermöglicht das selbstständige Abschalten des Ra-

dios nach einem gewissen Zeitraum, sofern in diesem Zeitraum kein Bedienvorgang (z.B. Lautstärkeänderung, Programmwechsel) erfolgt. Zum Aufrufen des Sleeptimers gehen Sie wie folgt vor:

- Drücken Sie im Betrieb die **Menü**-Taste auf der Fernbedienung
- Wählen Sie über die ▲▼ Tasten das Hauptmenü und bestätigen Sie mit der **Select**-Taste
- Wählen Sie über die ▲▼ Tasten den Punkt "Sleeptimer" und bestätigen **D**Sie mit der **Select**-Taste, Sie befinden sich nun im Sleeptimer-Menü
- Wählen Sie über die ▲▼ Tasten die gewünschte Option (Auswahlmöglichkeiten: Sleeptimer aus, 15 min, 30 min, 45 min, 60 min) und bestätigen Sie die Auswahl mit der **Select**-Taste, der Sleeptimer ist nun eingestellt, Sie kehren automatisch ins Hauptmenü zurück.

#### **Oder**

- Drücken Sie im Betrieb die **Sleep**-Taste, Sie gelangen direkt in das Sleeptimer-Menü.
- Wählen Sie über die ▲▼ Tasten die gewünschte Option (Auswahlmöglichkeiten: Sleeptimer aus, 15 min, 30 min, 45 min, 60 min) und bestätigen Sie die Auswahl mit der **Select**-Taste, der Sleeptimer ist nun eingestellt, Sie kehren automatisch in den vorherigen Betriebsmodus zurück.

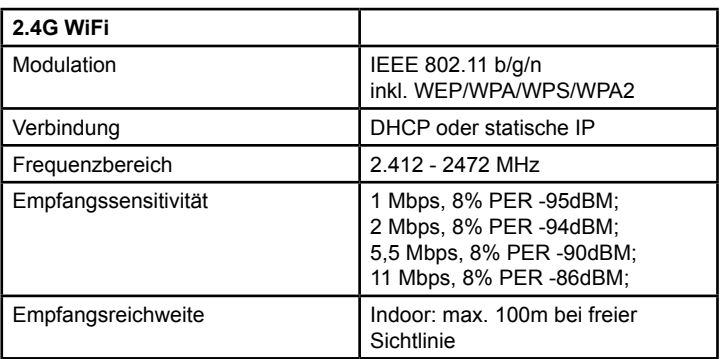

# **13. Technische Daten**

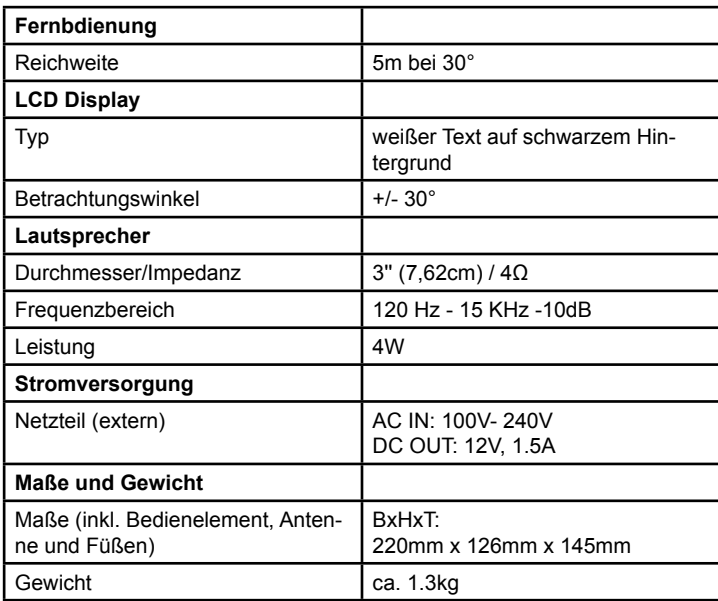

# **14. Fehlersuchhilfe**

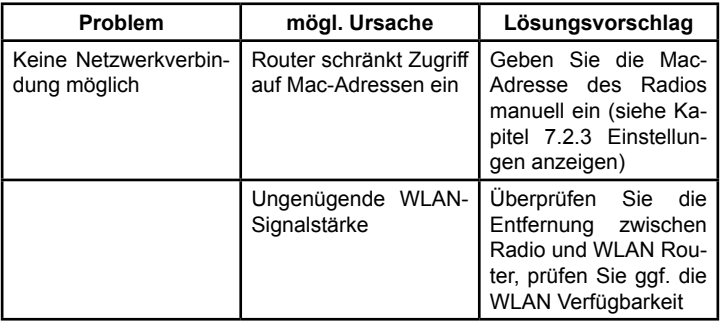

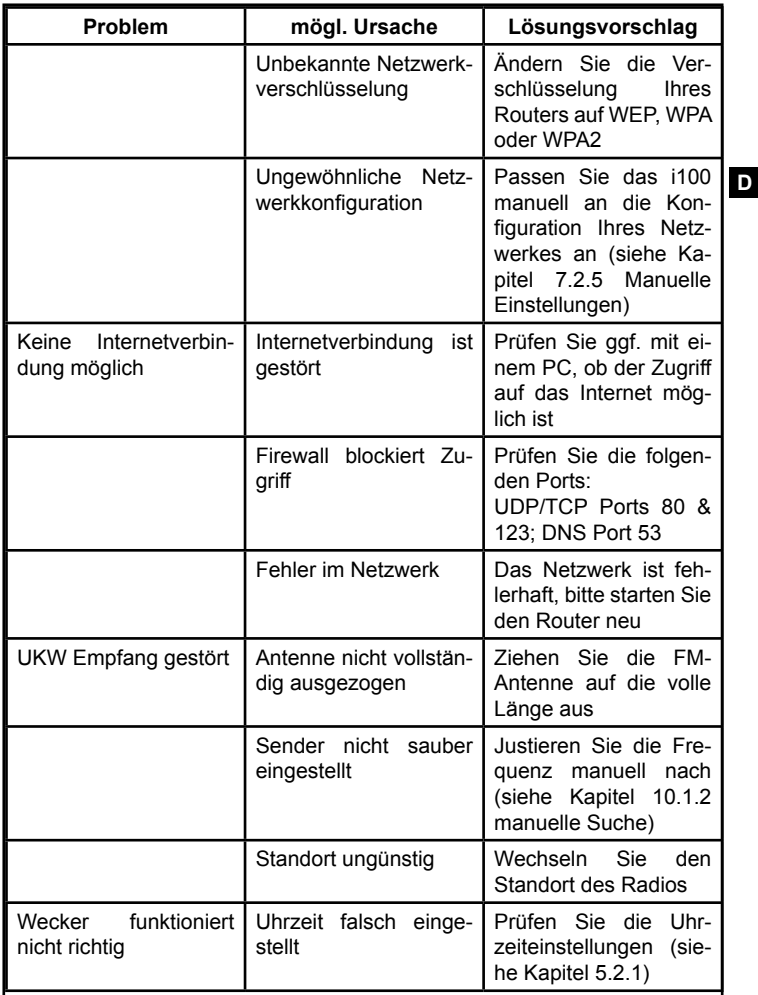

© TELESTAR<sup>®</sup> 2014, all rights reserved